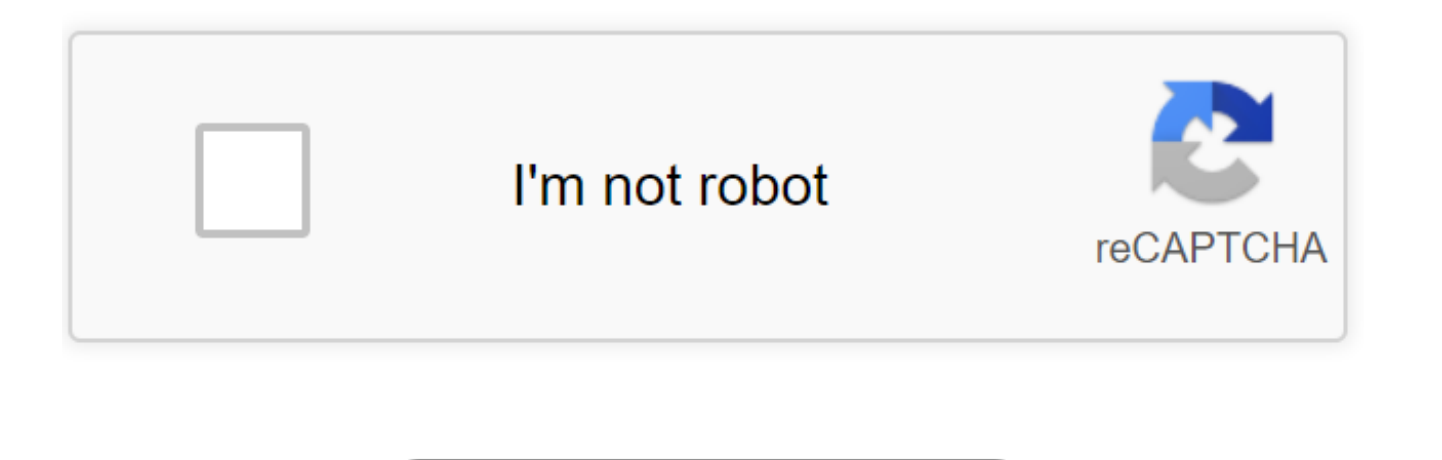

Continue

How To Find Chi Square Critical Value On Ti 84 Plus Ce. Return to TI 83/84 Statistics Chi-Square Goodness of Fit Test If some of the symbols or images below do not appear, try using Mozilla Firefox as your internet browser sample size by the number of possible outcomes. The result is the expected value. Put the cursor on L2 in the data entry window. Press "(" left parenthesis, 2ND, "1" and "-" minus sign. Enter the expected value. Then press Pressing ENTER will fill in L2. Now press STAT and choose CALC. Press ENTER, 2ND, "2" and ENTER. The test statistic is next to Sx =. Subtract one from the number of possible outcomes to obtain the degrees of freedom. Next the test statistic. 1E99, and the number of possible outcomes minus one. Put commas between these three numbers and a right parenthesis after the last number. Pressing ENTER gives the P-value. Detailed Instructions This te same proportions that were expected. We will always test whether or not all outcomes are equally likely. To demonstrate this procedure we will test whether the days of the week for 300 randomly selected pedestrian deaths a 2nd ed, Pearson Education, Inc. 2008, p.561). The data are shown below. Day Sun. Mon. Tues. Wed. Thurs. Fri. Sat Frequency 39 40 30 40 41 49 61 Assuming the days of the week are equally likely, you would expect 300/7 ≈ 42 test is given by the formula where k is the number of possible outcomes, Oi is the observed frequency, and Ei is the expected frequency. In this situation, k = 7 since there are 7 days of the week, the Oi are given in the 42.9 for each i. To aid in computing, we will rename the second row and add a third row to the table above. Day Sun. Mon. Tues. Wed. Thurs. Fri. Sat Oi 39 40 30 40 41 49 61 Ei 42.9 42.9 42.9 42.9 42.9 42.9 42.9 To save time, we will use the use the "list" operations of the calculator to do the necessary calculations. Press "STAT" and "ENTER". Clear lists L1 and L2. Enter the Oi under L1. When you are finished, the data entry screen should look like the following. L1 L2 39 40 30 40 41 49 61 Next put the cursor on "-" (minus sign), "4", "2", "." (decimal point), "9", ")" (right parenthesis), "x2", "-", "4", "2", "." (decimal point), "9". At this point, the formula at the bottom of the data entry window should look like: L 2 = (L1 - 35455. 40 19604 19604 11.08415 49.86737 61 7.6366 The numbers under L2 are the numbers to be summed in the right hand side of formula (1) above. To find the sum, press "STAT" and choose "CALC". Then press "ENTER", "2ND", " the right of Sx =, and in this case is about 13.21. The final step is to find the P-value for this test. To do this press "2ND" and "VARS" and choose " c2cdf(", and press "ENTER". You should see "c2cdf(" on your screen. Th big as 13.21 assuming that the null hypothesis holds. So we will enter the test statistic as the lower bound, "1E99" as the upper bound, and then the degrees of freedom with commas between the three numbers and a right par one for each day of the week. The degrees of freedom is thus 7 - 1 = 6, and we would fill in the chi-square formula as follows. Now pressing the "ENTER" button will produce the P-value. In this case, the P-value is 0.0398. 0.02. The P-value is greater than the significance level, so we should keep the null hypothesis. Hence, the evidence is not strong enough at the 98% confidence level to say that the days of the week are not all equally lik Summary: You can use your TI-83/84 to calculate a goodness-of-fit test, also known as a multinomial experiment. Alternative: MATH200A Program part 6 does the calculations and graphs the x<sup>2</sup> curve automatically for you. Th recommend you get the program if possible.An example in Dabes & Janik [full citation at had to do with the offspring of hybrid fruit flies; see figures at right. The null hypothesis H0 is that the 9:3:3:1 model is good, a standardized measure of how far the observations differ from the model. You'll compute that first, by using some list operations, and then you'll use x<sup>2</sup>cdf to compute the p-value.L3 now contains the expected counts (expe continue, verify that the requirements are met for a GoF hypothesis test:L4 now contains the χ<sup>2</sup> contributions. The χ<sup>2</sup> test statistic is 2.45 and the p-value is 0.4838. p>α; fail to reject H0.TI-84s can compute the χ<sup>2</sup> yourself.436 hàng · Up to TI-83/84 Plus BASIC Math Programs: 2propztest2.zip: 1k: ... Chi-Square, the p-value, ... Return to TI 83/84 Statistics. Chi-Square Goodness of Fit Test. If some of the symbols or images below do n Instructions. Enter the observed values under L1. Divide the sample size by the number of possible outcomes. The result is the expected value. how to find chi square critical value on ti 84 plus